## 電話番号について

自分の電話番号を確認する

## $\boxed{1}$

ホーム画面で (3) (設定)

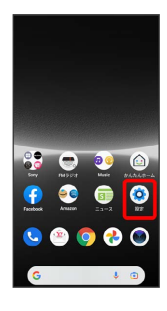

## $\overline{2}$

## デバイス情報

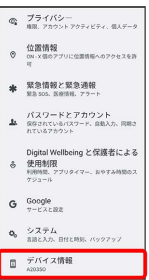

<mark>※3</mark> 「電話番号(SIM スロット 1)」/「電話番号(SIM スロット 2)」欄の下部に自分の電話番号が表示されます。